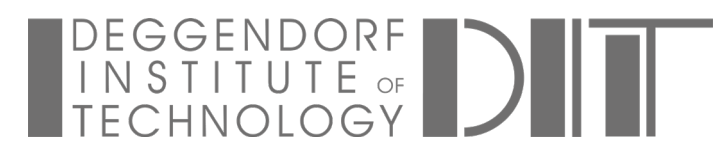

Library

# **Instructions for using ProQuest Ebook Central**

Ebook Central brings together ebooks from different publishers on one platform. Access rights are partly restricted and are determined by publishers. They can vary depending on the publisher.

### **Access**

You need the [VPN client](https://www.th-deg.de/de/studierende/it-services#itdienste) for accessing Ebook Central.

You can search in the platform, but you will only find titles that we have purchased via Ebook Central. We recommend that you search in the [OPAC](https://opac.fh-deggendorf.de/TouchPoint/start.do?View=fhd&Language=de) to find all our ebooks. If all licences are in use, you may have only limited access (five minutes) or no access at all. Try again after some time.

## **Read Online**

No further registration is required for online reading. The VPN is enough. You can copy or print a limited number of pages and save individual chapters as PDF. The remaining number is displayed:

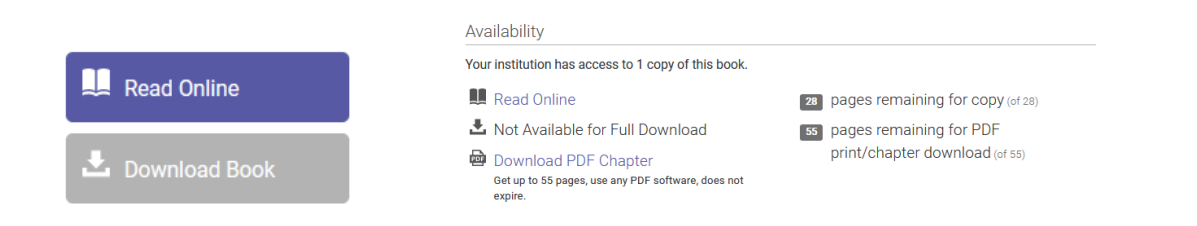

# **Download Book**

This option is not available for all ebooks (button may be greyed out). If the option is available, you need a (free) user account and the Adobe Digital Editions software (see next point):

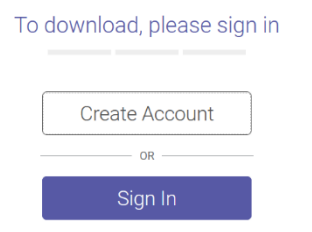

The downloaded ebook can then be accessed **offline for a limited time**. A user account is a must if you want to add books to the bookshelf, make markings and notes or set bookmarks.

### **Adobe Digital Editions**

You need the Adobe Digital Editions software for the Download Book option. The installation can be started directly from Ebook Central.

You will need the Adobe ID and a password only if you want to read the ebooks on different devices.